## **Cisco-SW redirect Web Authen and use MAC Caching**

**Switch Ports Model SW Version SW Image ------ ----- ----- ---------- ---------- \* 1 28 WS-C2960S-24TS-L 15.0(2)SE8 C2960S-UNIVERSALK9- M** 

### **### CISCO-SW CLI ###**

radius-server host 192.100.10.62 key 123456 aaa new-model aaa authorization network default group radius aaa accounting update periodic 1

aaa server radius dynamic-author client 192.100.10.62 server-key 123456 port 3799 auth-type all exit

ip device tracking ip http server radius-server vsa send authentication

ip access-list extended redir-acl deny udp host 0.0.0.0 host 255.255.255.255 eq bootps deny tcp any host 192.100.10.62 permit tcp any any

interface gi1/0/1 switchport access vlan 1 switchport mode access mab authentication port-control auto

# **2 Services**

1. MAC Authentication 2. Web Login - Web Auth

### **MAC Authentication Service**

→ RADIUS Accept with URL-Redirect Attribute (http://(Clearpass-IP)/guest/(page-name).php)

## Web Login - Web Auth Service

A RADIUS CoA Terminate Session

## **MAC Authentication Service**

> RADIUS Accept. Full Access.

Create Service for MAC Authen

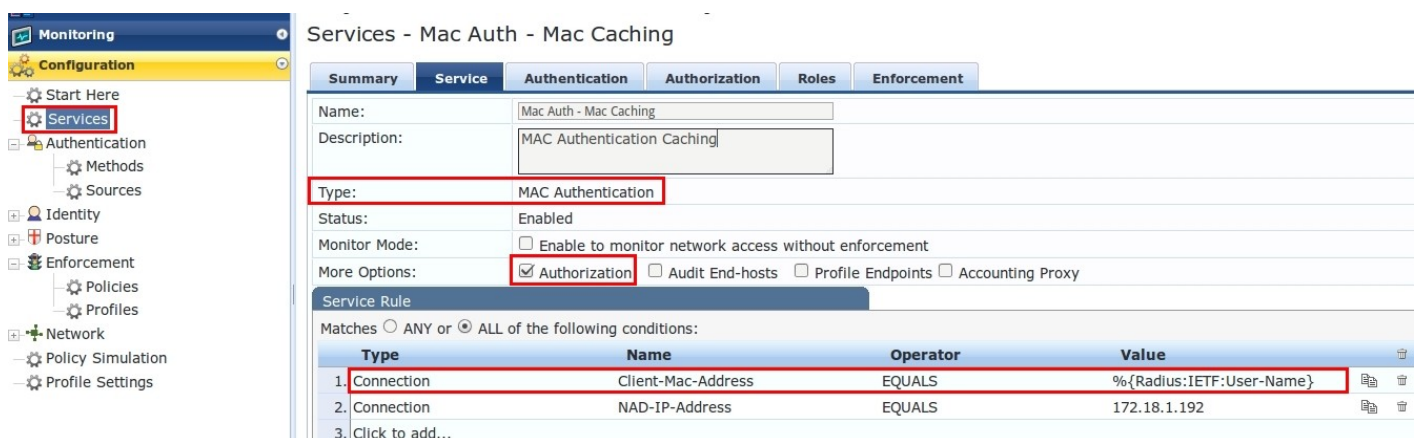

#### Services - Mac Auth - Mac Caching

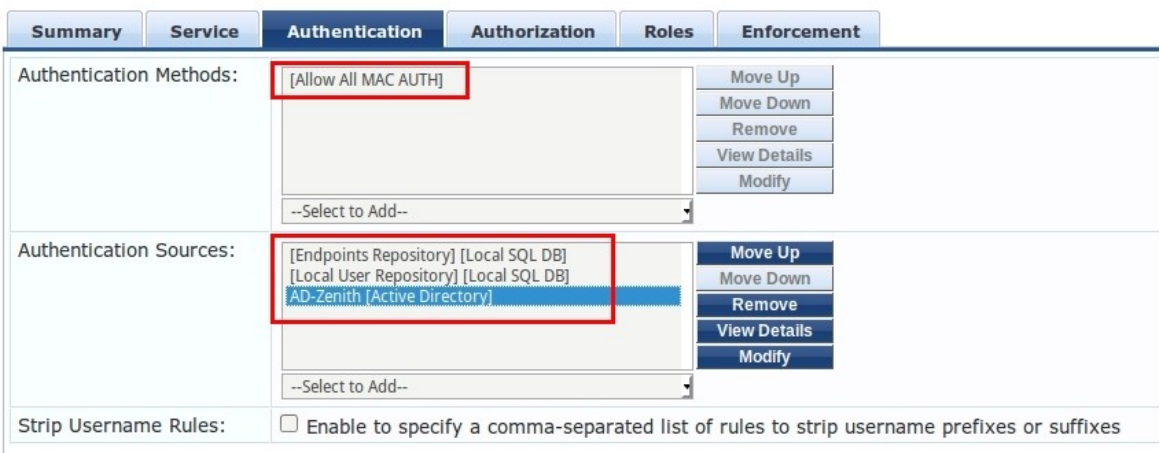

1)

- need [Allow All MAC Auth]
- Endpoints Repository needs for check MAC Caching [Endpoint know or unknow]

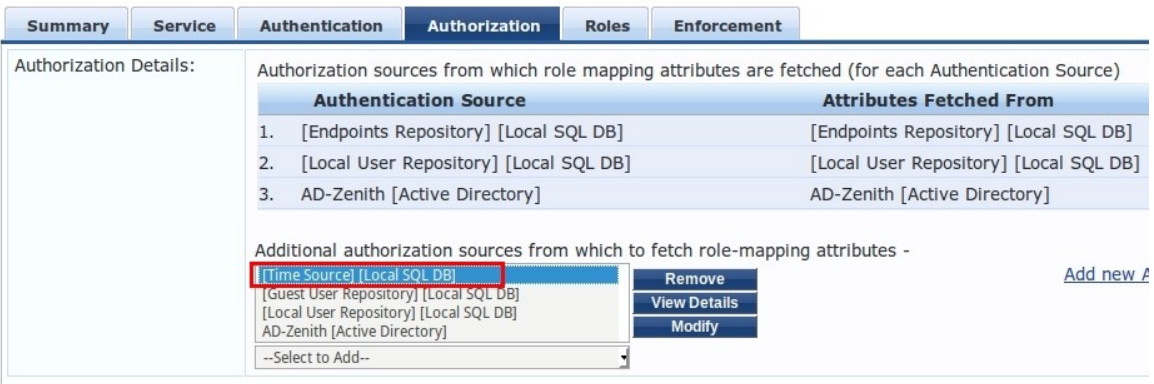

Services - Mac Auth - Mac Caching

### - Time Source needs for check expire of endpoint (MAC Caching)

#### Services - Mac Auth - Mac Caching

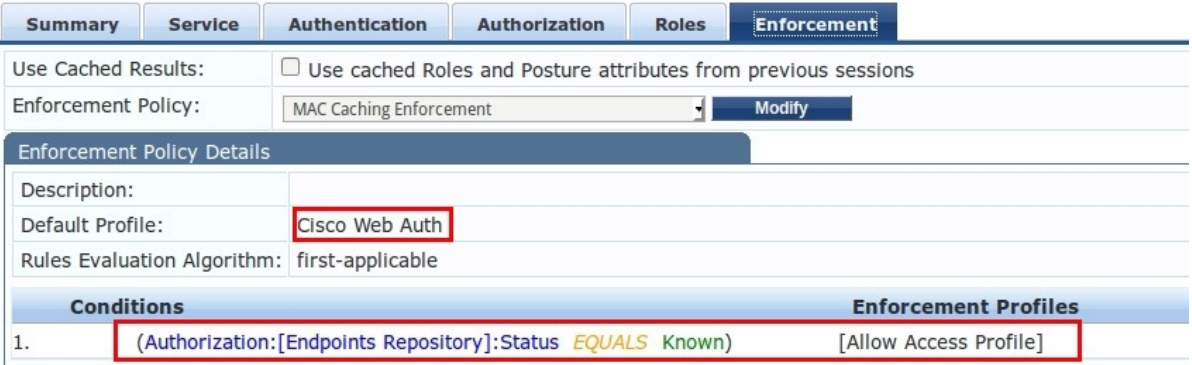

- Endpoint status = Known means this endpoint (MAC) already success to login with Web Authen

- Cisco Web Auth for whole client not yet login with Web Authen , see figure as below

Enforcement Profiles - Cisco Web Auth

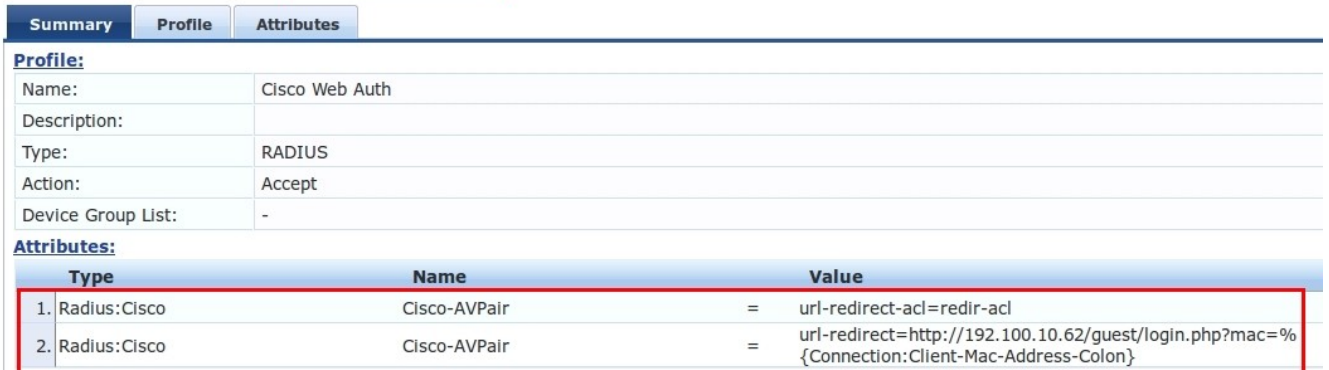

```
url-redirect-acl=redir-acl (follow ACL of SW)
url-redirect=http://192.100.10.62/guest/login.php?mac=%{Connection:Client-Mac-
Address-Colon}
```
#### 2) Create Service for Web Authen to Enforce Endpoint to known

Services - Web Auth - User login

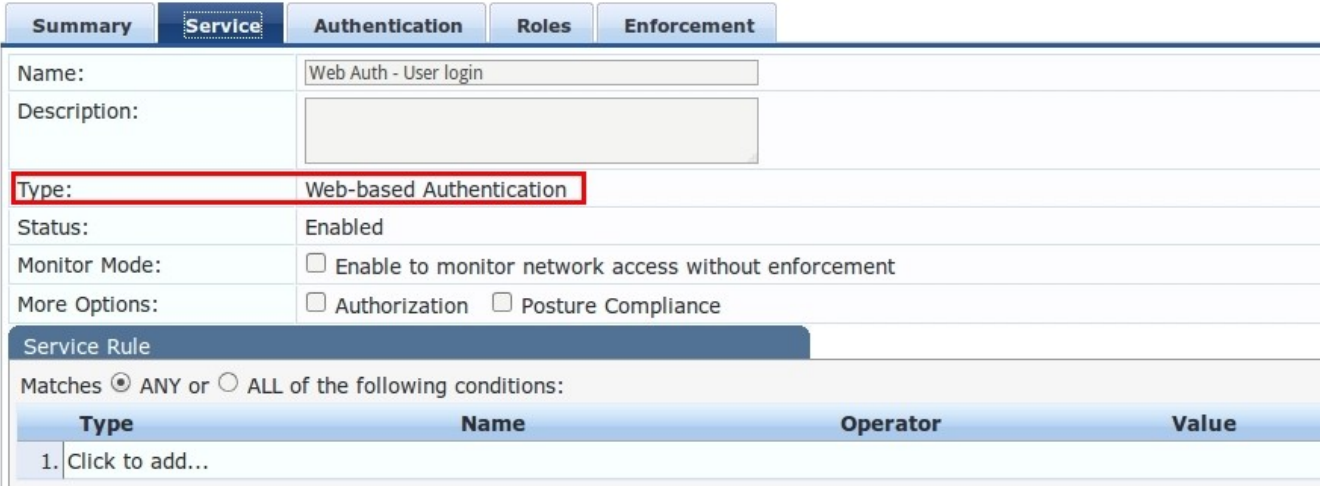

## - Select Type = Web-based Authentication

 Because this service for client login Captive-portal direct with Clearpass (not login with SW)

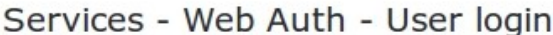

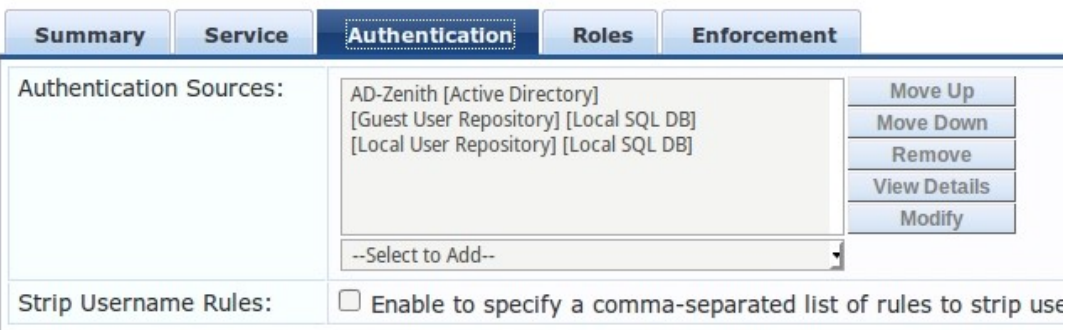

### Services - Web Auth - User login

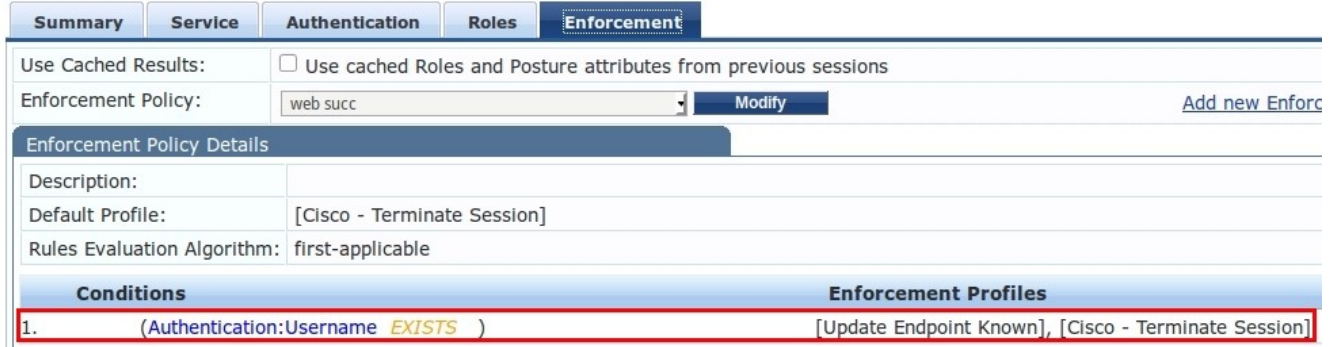

- [Update Endpoint Known] = Enforce CPPM keep MAC to Endpoint Known
- [Cisco Terminate session] = terminate client to re-authen with MAC again

#### ### You must create Web\_login page to appropriate with your url-redirect and Select Vendor Setting = "Captive portal with Clearpass Web Auth"

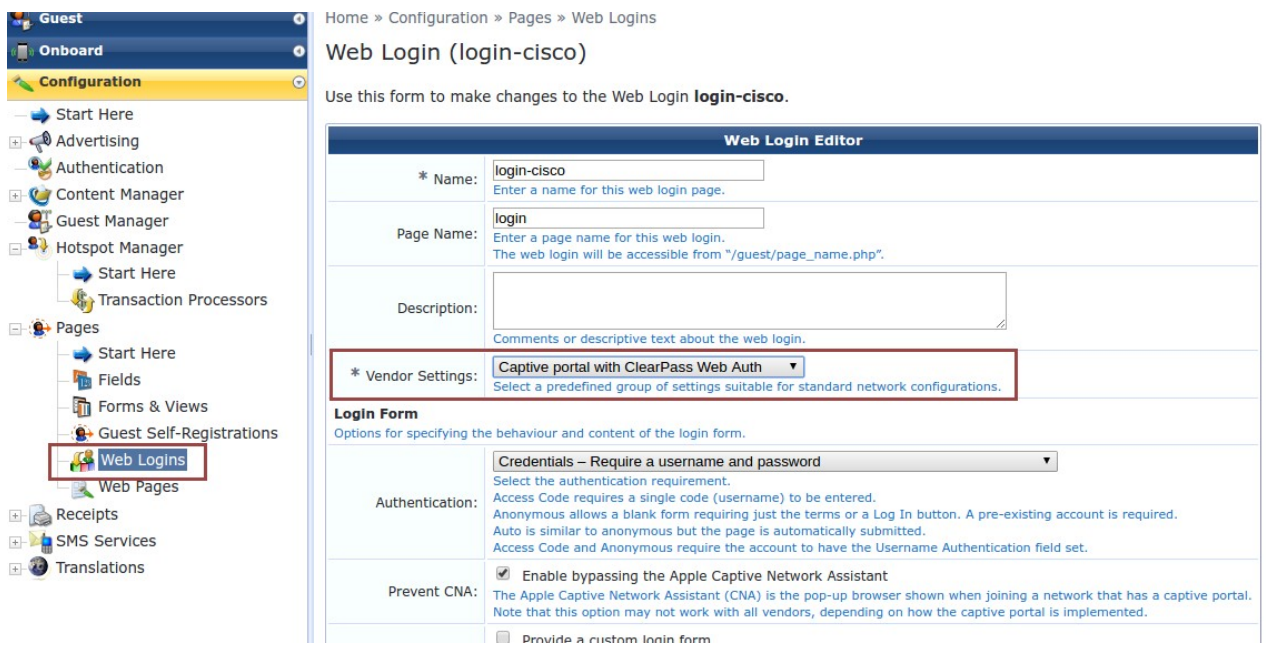

#### 3) How to Track

Switch#show authentication session

Interface MAC Address Method Domain Status Session ID Gi1/0/1 f0de.f1f8.ce20 mab DATA Authz Success AC1201C0000000200082E3C2

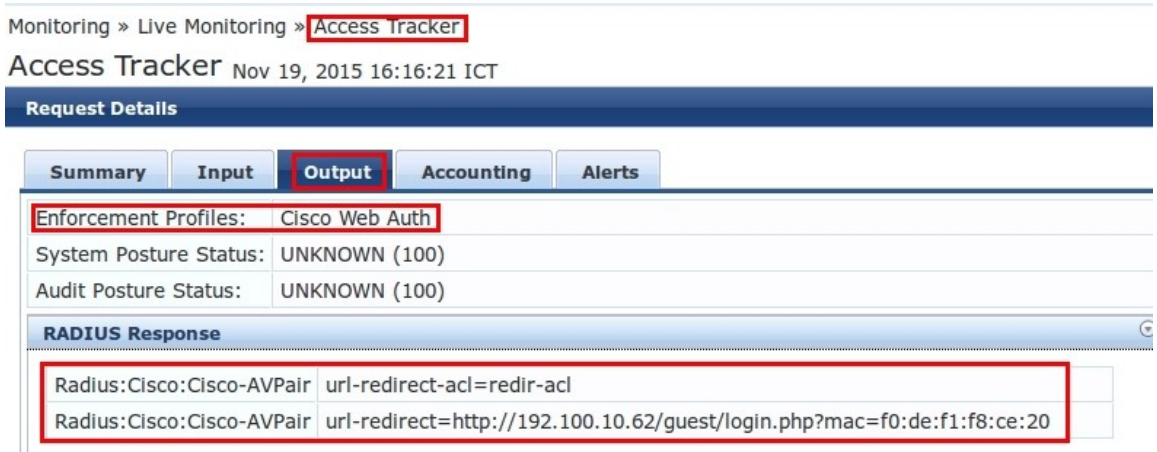

- Client should be redirect to Captive portal from CPPM

◆ 192.100.10.62/guest/login.php?mac=f0:de:f1:f8:ce:20&\_browser=1 Please login to the network using your username and password.

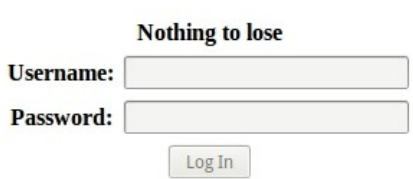

Contact a staff member if you are experiencing difficulty logging in.

- After user post credential for this Captive portal If you see like exam below , it work …

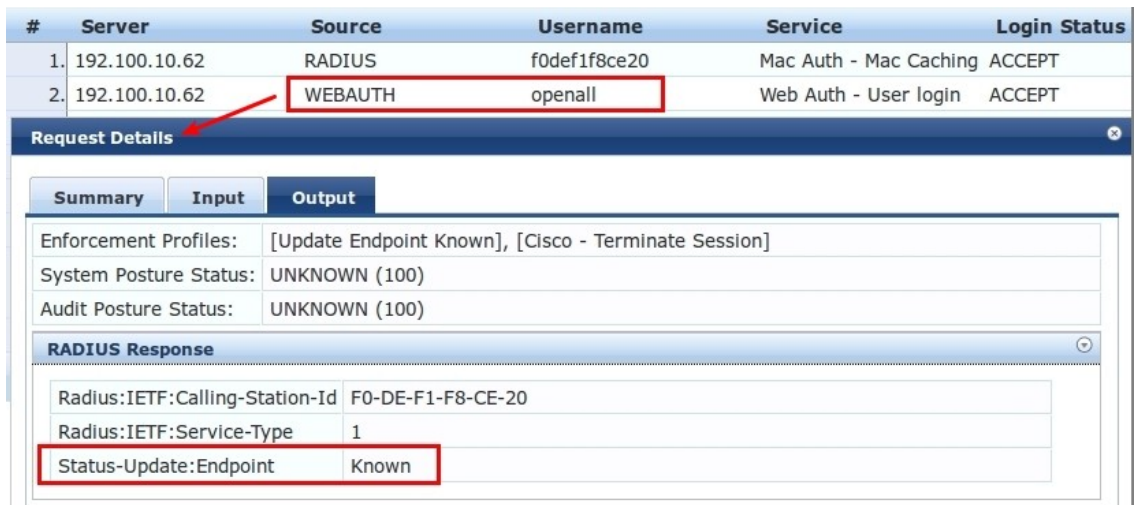

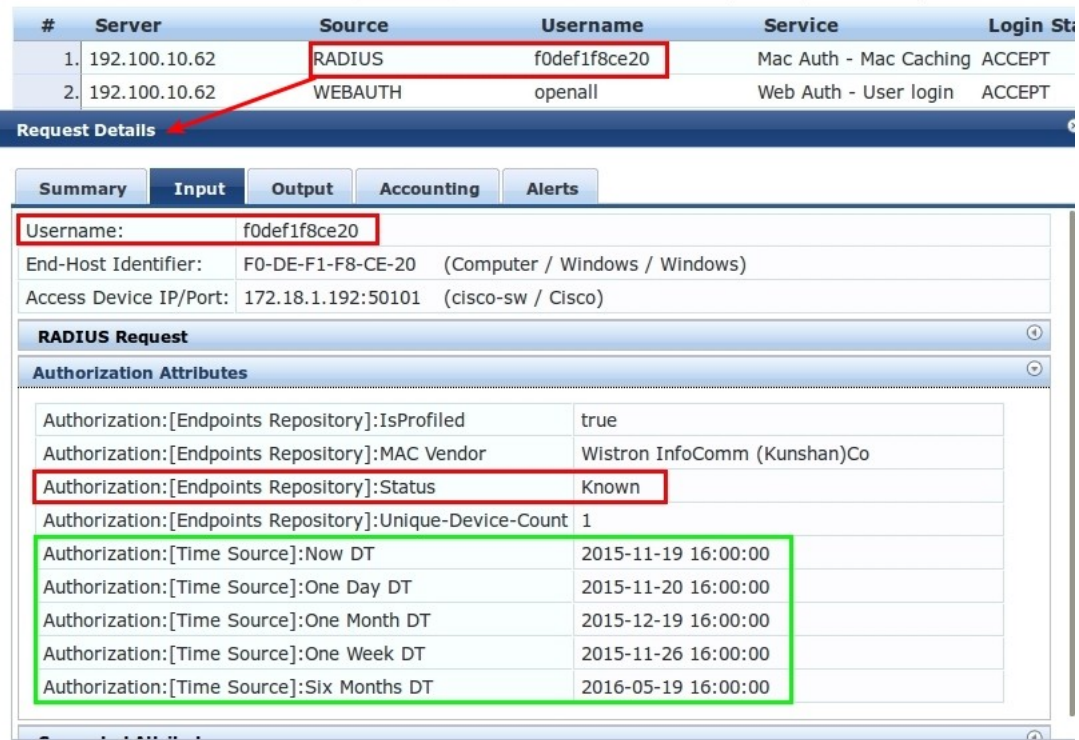

- Option : Time Source need for limit expire for MAC Caching

Showing  $1-1$  of  $1$ 

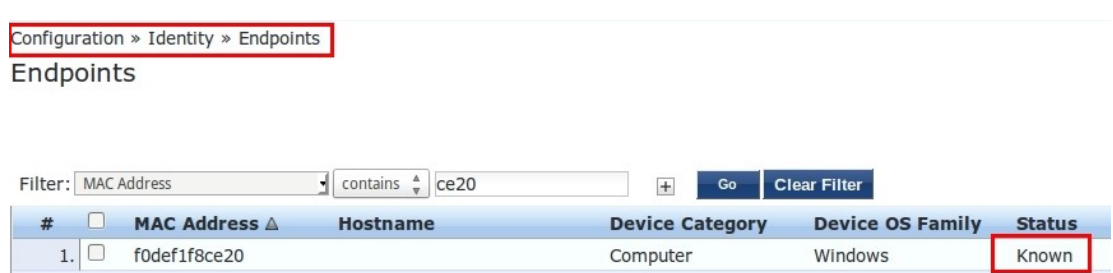

Authentication Records Trigger Server Action Update F